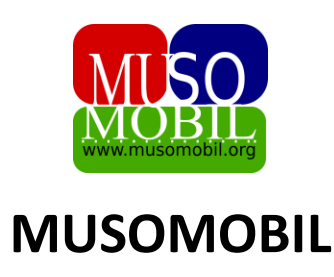

## *GID POU ITILIZE MUSOMOBIL*

## *MODIL I - Kòman pour enskri sou musombil*

*1-* Ou ale sou sit musomobil la ki se : *musomobil.net* Ou ka fè rechèch la sou Google tou.

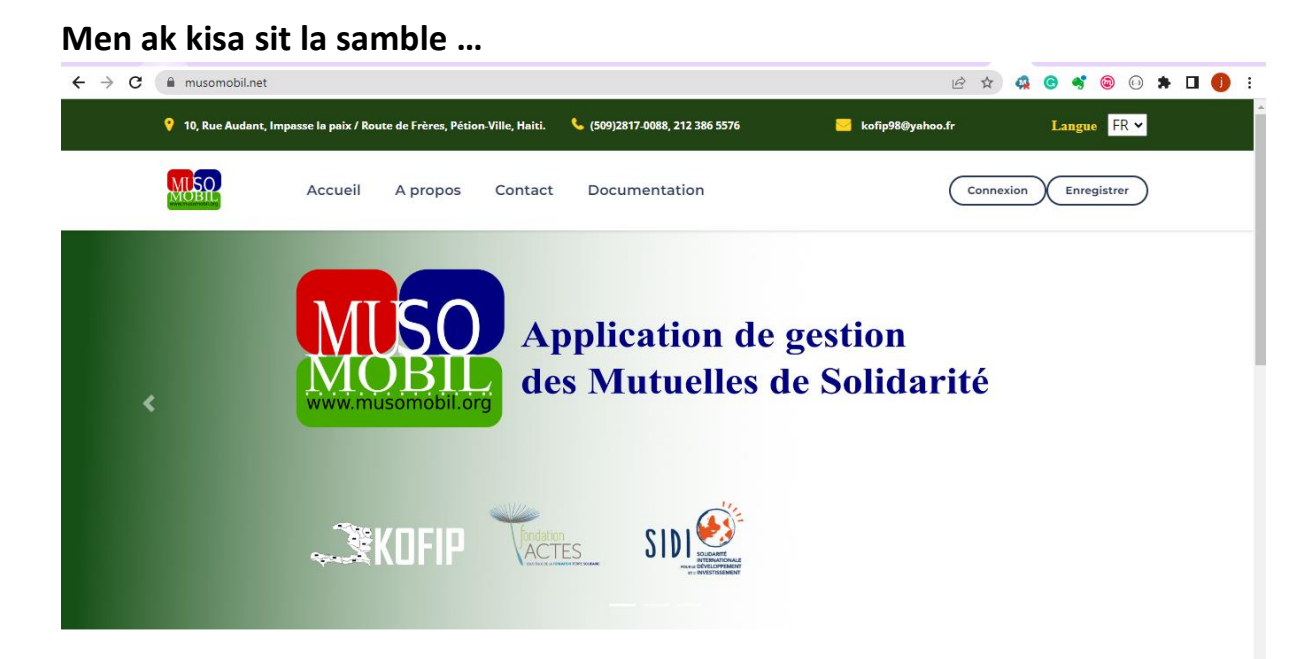

- *2- Ou ka chwazi lang ou vle anlè a dwat kote ki manque langue la : FR (Fransè) – EN (Anglè) – ES (Espanol) – KR (Kreyòl)*
- *3- Toujou an wo a dwat nap wè yon bouton ki make Anrejistre, Nap klike sou li*

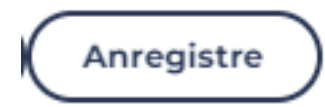

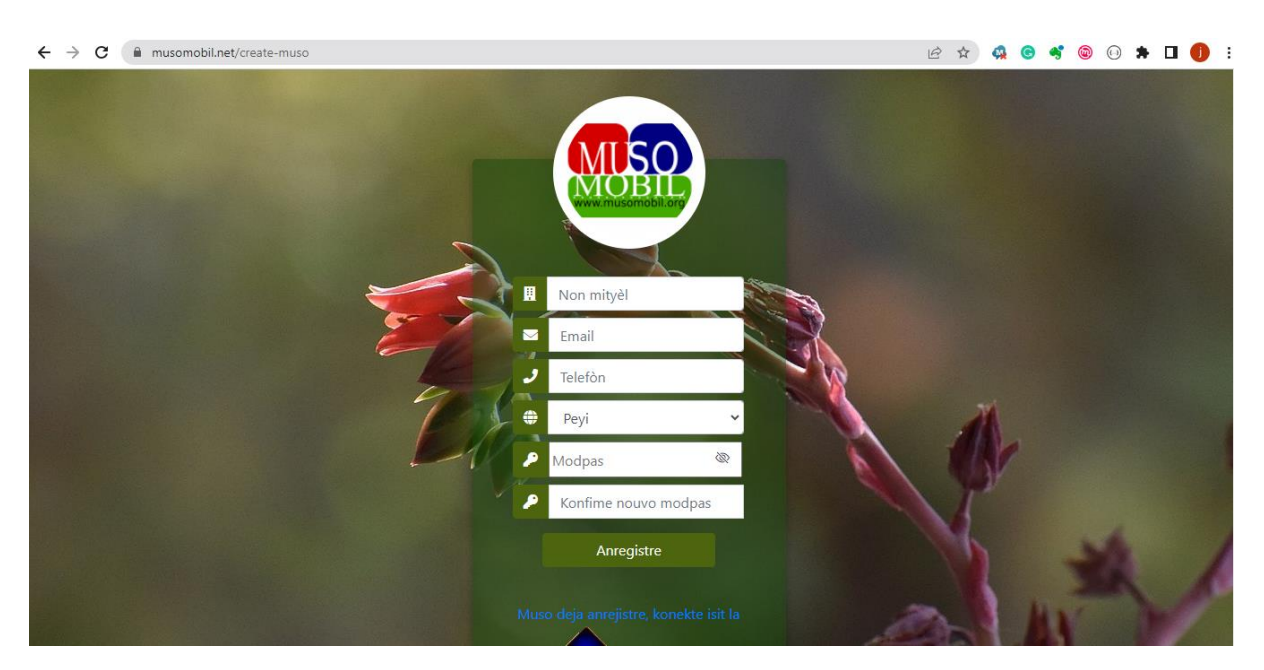

*4- Lè n fin klike sou boutan anrejistre a nap tombe sou yon paj konsa :*

**N ap mete :** *Nom, Imel , Telefòn, peyi ak modpas mityèl la*

**Modpas la** dwe genyen ladan pou pi piti **10 karaktè**, ki ka konpoze de : **Yon lèt majiskil o mwens** (Ex. : ABCD ), **plizyè lèt miniskil** (Ex. : abcd), li dwe gen *youn oubyen plizyè chif* (Ex. : 12345), li dwe gen *yon karaktè spesyal o mwen* (Ex. : @#\$%&). Examp modpas : **MUSObouskit456@**

5- Lè n fin anrejistre mityèl la, nou dwe resevwa yon Imel pou n ka konfime enskripsyon nou. Nan email la n ap jwenn yon bouton pou nou kofime enskripsyon nou, Klike sou li.

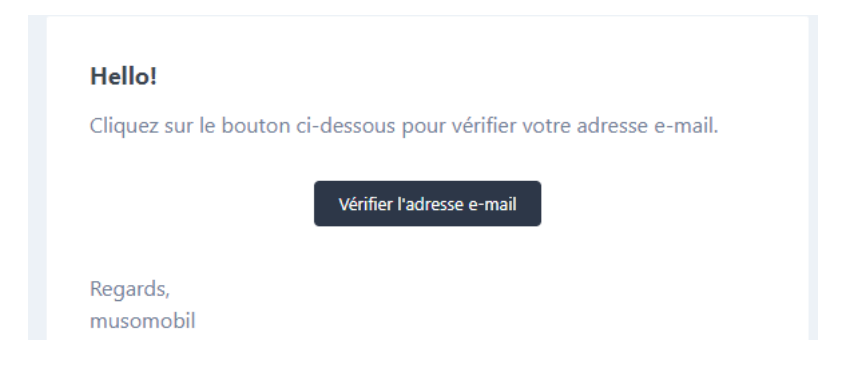

6- Lè w fin klike sou bouton an L ap mennen w sou paj login nan oubyen nan dashbòd la dirèkteman :

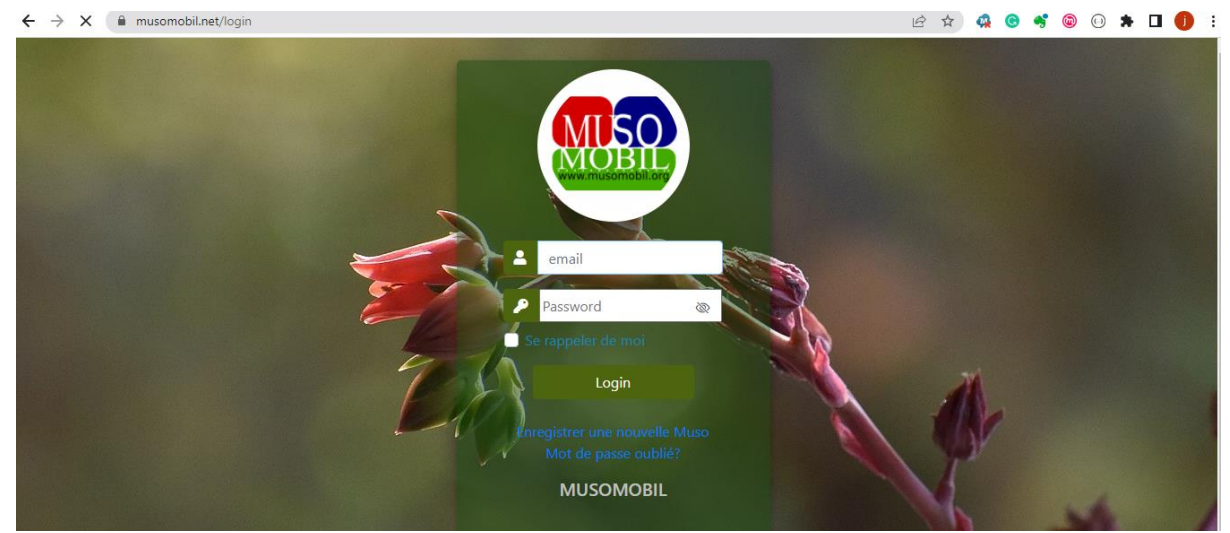

W ap antre **imel** ou ak **modpas** ou te mete lè w tap enskri sou musombil la pou ou aksede a dachbòd ou a. Dashbòd la vle di espas kote ou pral jere enfòmasyon mityè ou a ki se espas sa :

## *Dashbòd MUSOMOBIL*

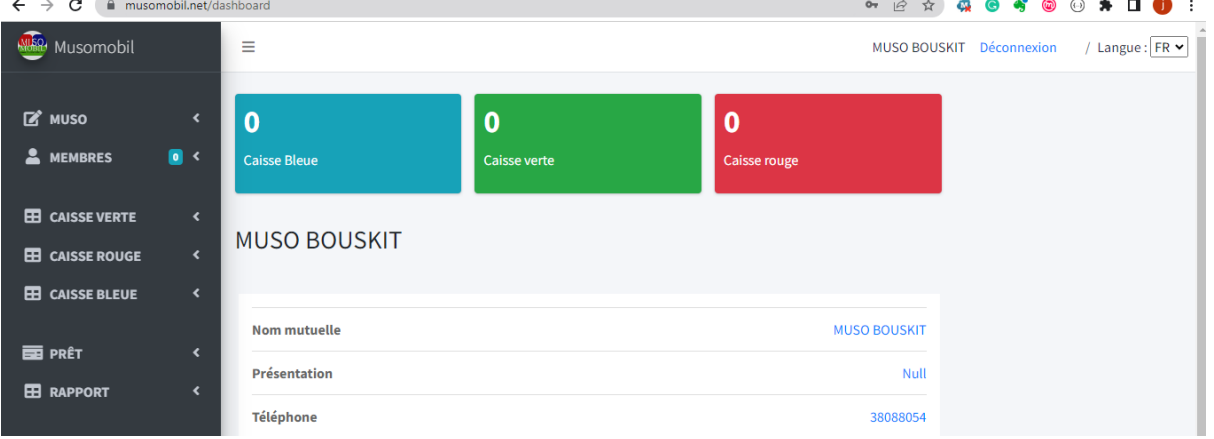

Depi ou rive la enskripsyon mityèl ou a byen fèt ou ka kòmanse ajoute enfòmasyon mityèl ou a sou platefòm nan

Nan yon lòt modil n ap eksplike chak ti pati nan dashbòd la.

*Mèsi paske ou chwazi musomobil pou jere MISO ou a*